# **E5505A-01 S E R V I C E N O T E**

Supersedes: None

# E5505A Phase Noise Measurement System

**Serial Numbers: All**

### **"Moving PCI cards inside Kontron PC for better airflow"**

**Parts Required: P/N Description Qty.** Philips Screwdriver 1  $T$ orx  $T10$  1

# ADMINISTRATIVE INFORMATION

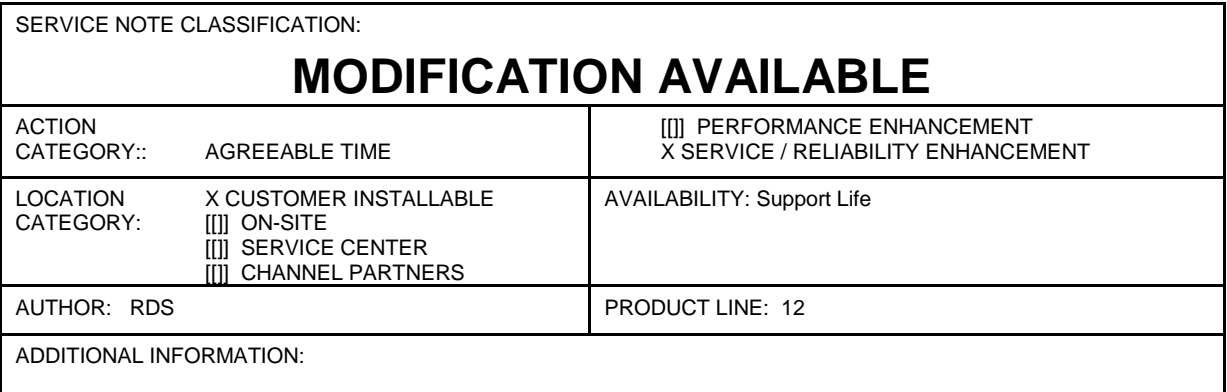

© AGILENT TECHNOLOGIES, INC. 2011 PRINTED IN U.S.A.

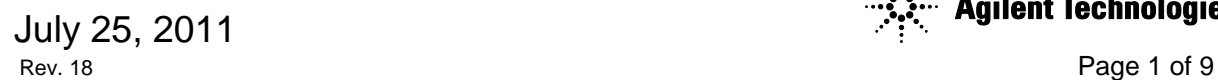

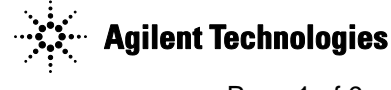

#### **Situation:**

The E5505A Phase Noise Measurement System ships with a Kontron computer which contains a NI 6111 digitizer card and a GPIB card. The current shipping configuration has the two PCI cards residing in slots 2 and 4 respectively. At one time the shipping configuration had the NI 6111 in slot 1 and the GPIB card in slot 3. This configuration limited the amount of airflow around the PCI cards. Moving the PCI cards to the current configuration will increase airflow around the cards and increase reliability.

#### **Solution/Action:**

If you have an older configuration with the NI 6111 digitizer in slot 1 and the GPIB card in slot 3, then it is recommended that you follow this procedure and move the cards to slot 2 and 4 respectively.

1. The following is a picture of the old configuration as viewed from the back of the computer.

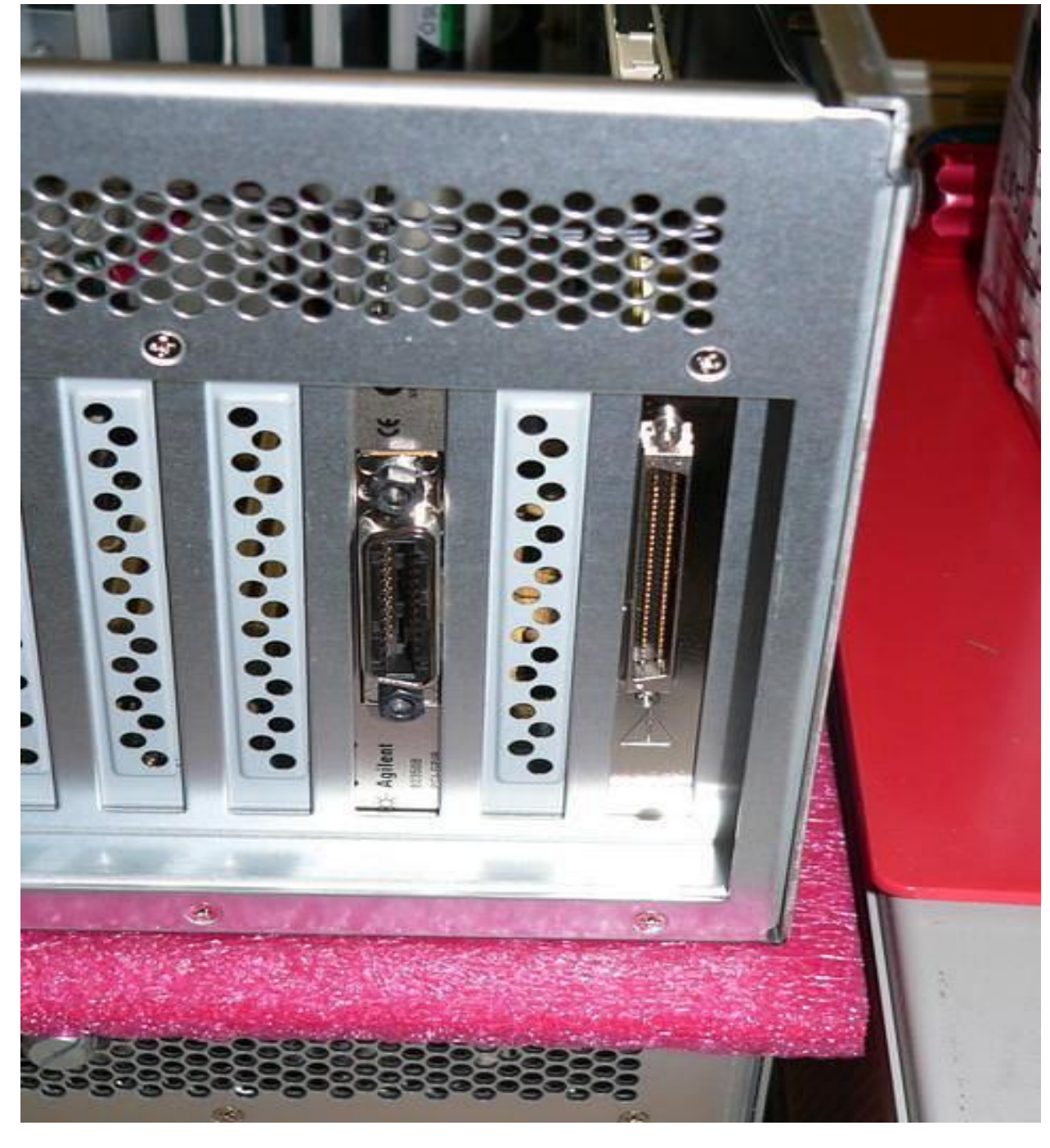

2. Shut down the computer and unplug the power cable. At a safe ESD work area, remove the cover from the Kontron PC by loosening the thumb screws and sliding the cover back.

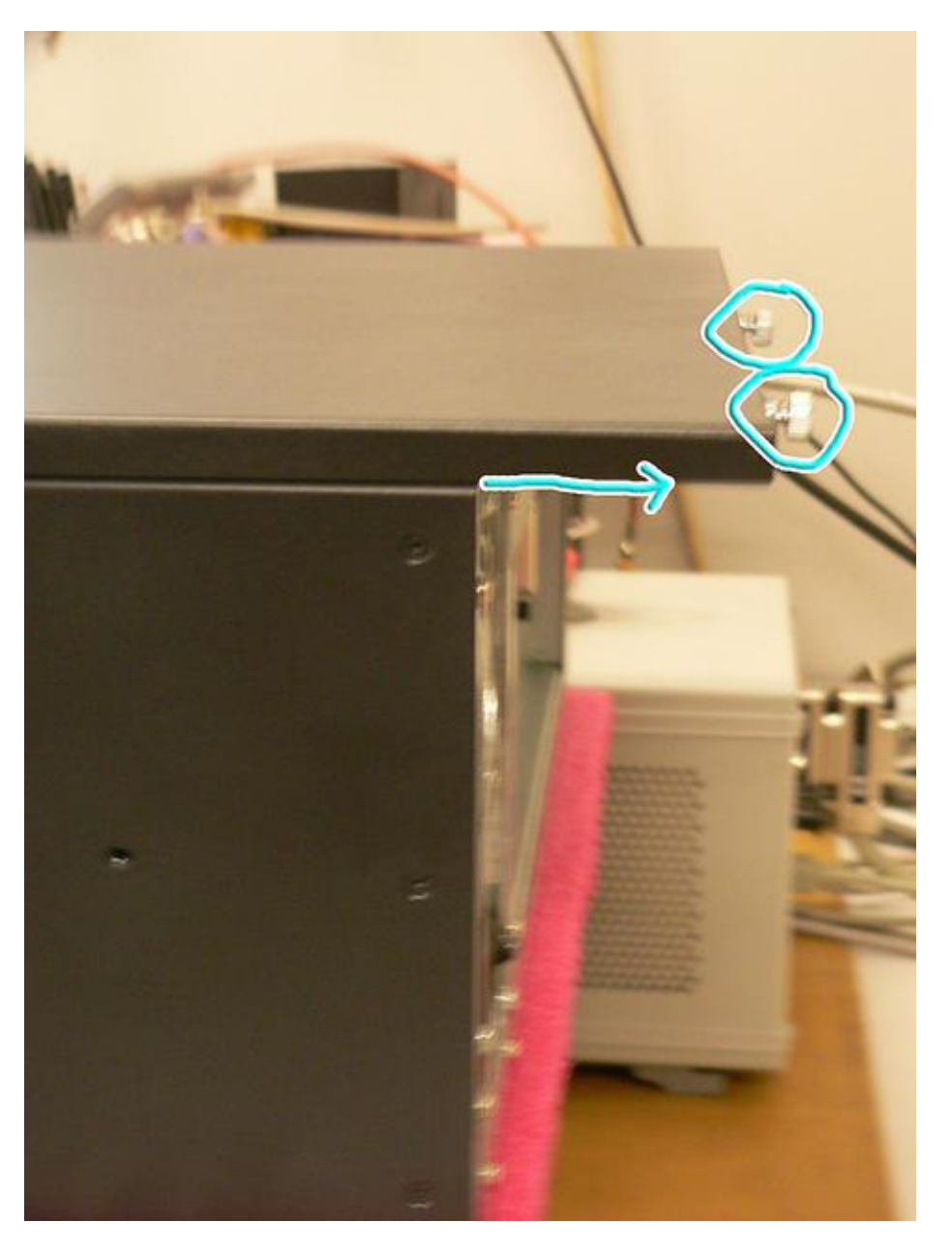

## Page 5 of 9 E5505A-01

3. Remove the Philips screw holding the cross brace in place. Remove the Torx T10 screw holding the digitizer bracket to the cross brace and remove the cross brace.

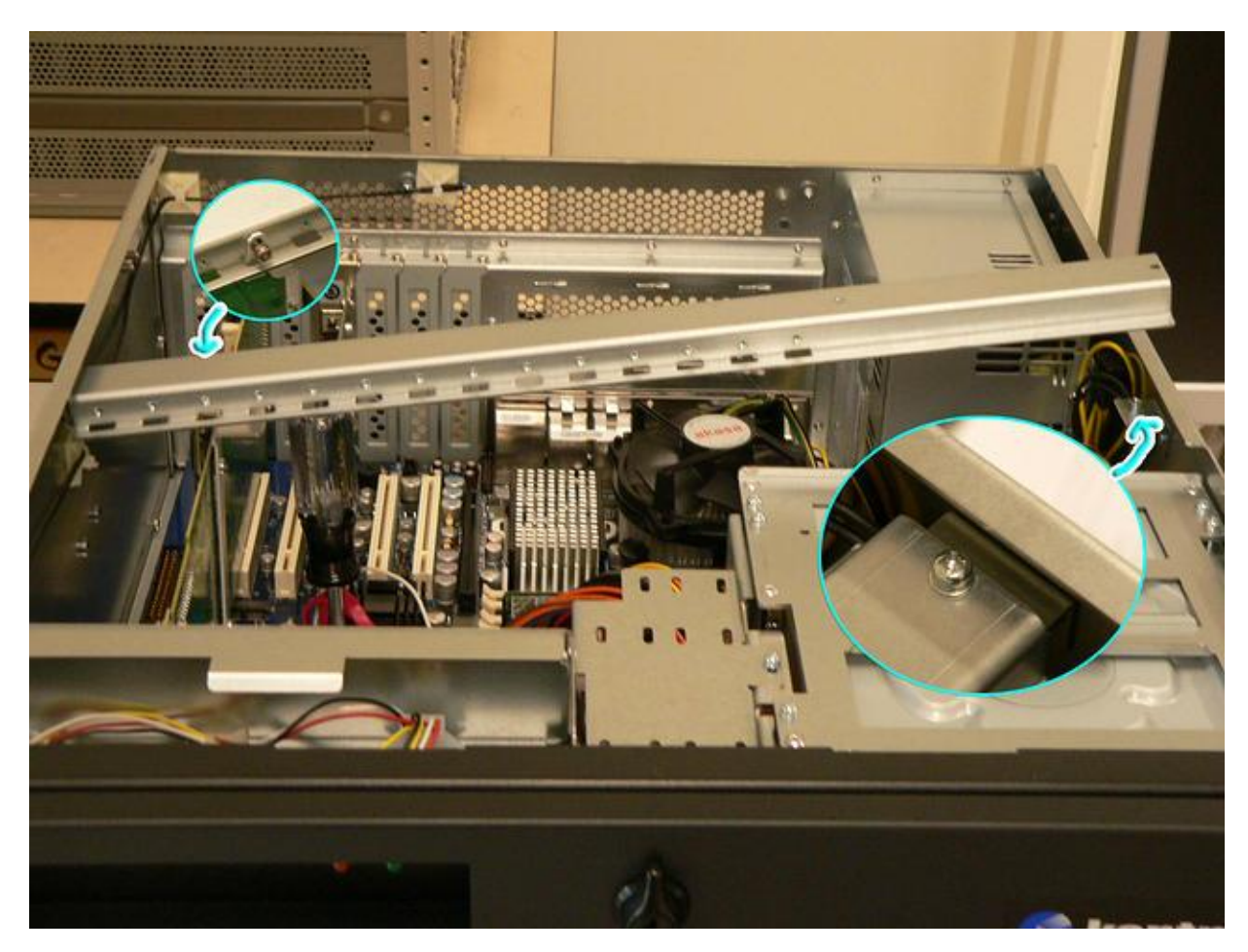

## Page 6 of 9 E5505A-01

4. Remove the four Philips screws holding the GPIB card, the NI 6111 card, and the two blank panels in slots 2 and 4.

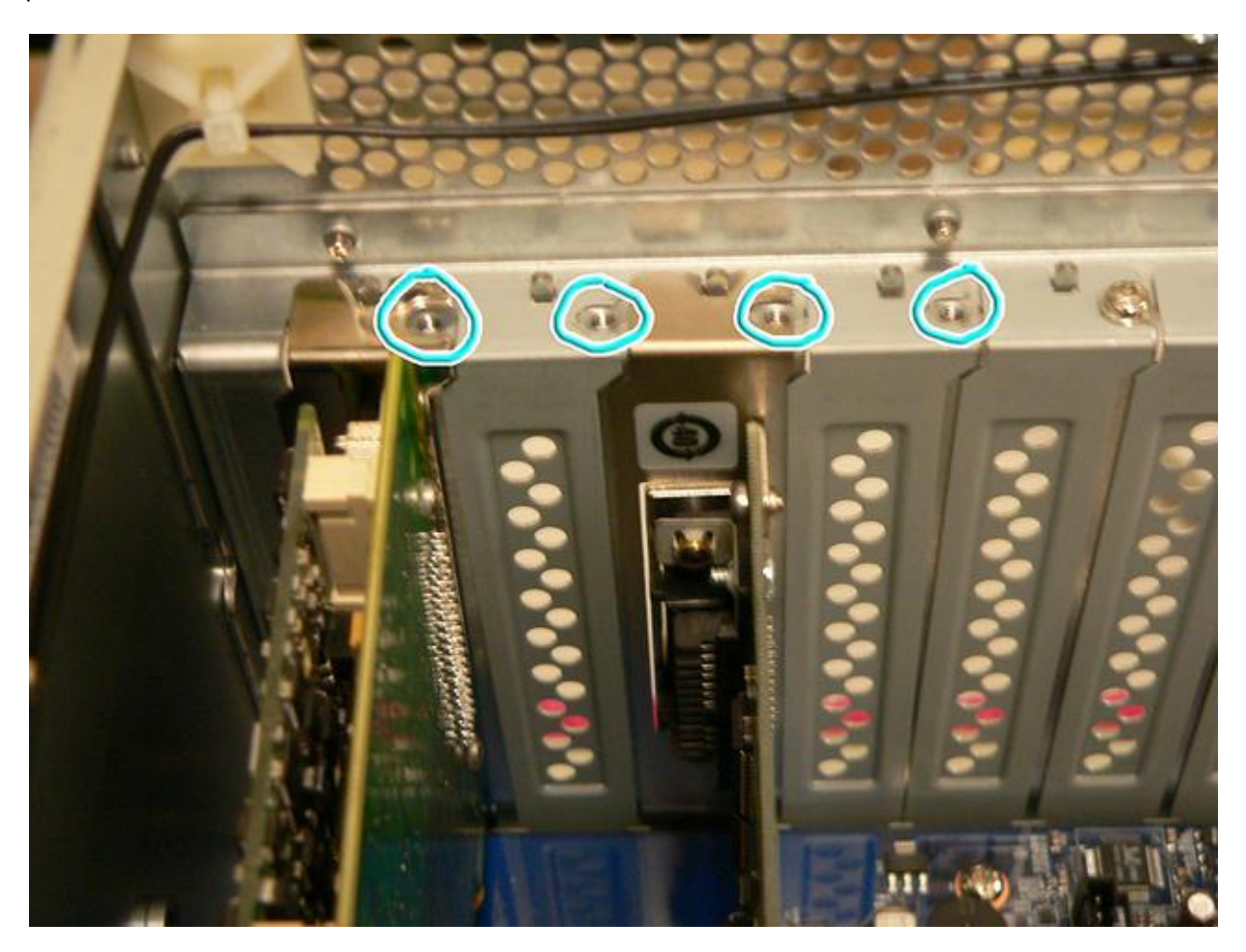

5. Remove the GPIB card from slot 3 and install in slot 4. Remove the NI 6111 card from slot 1 and install in slot 2. Install the blank panels in slots 1 and 3.

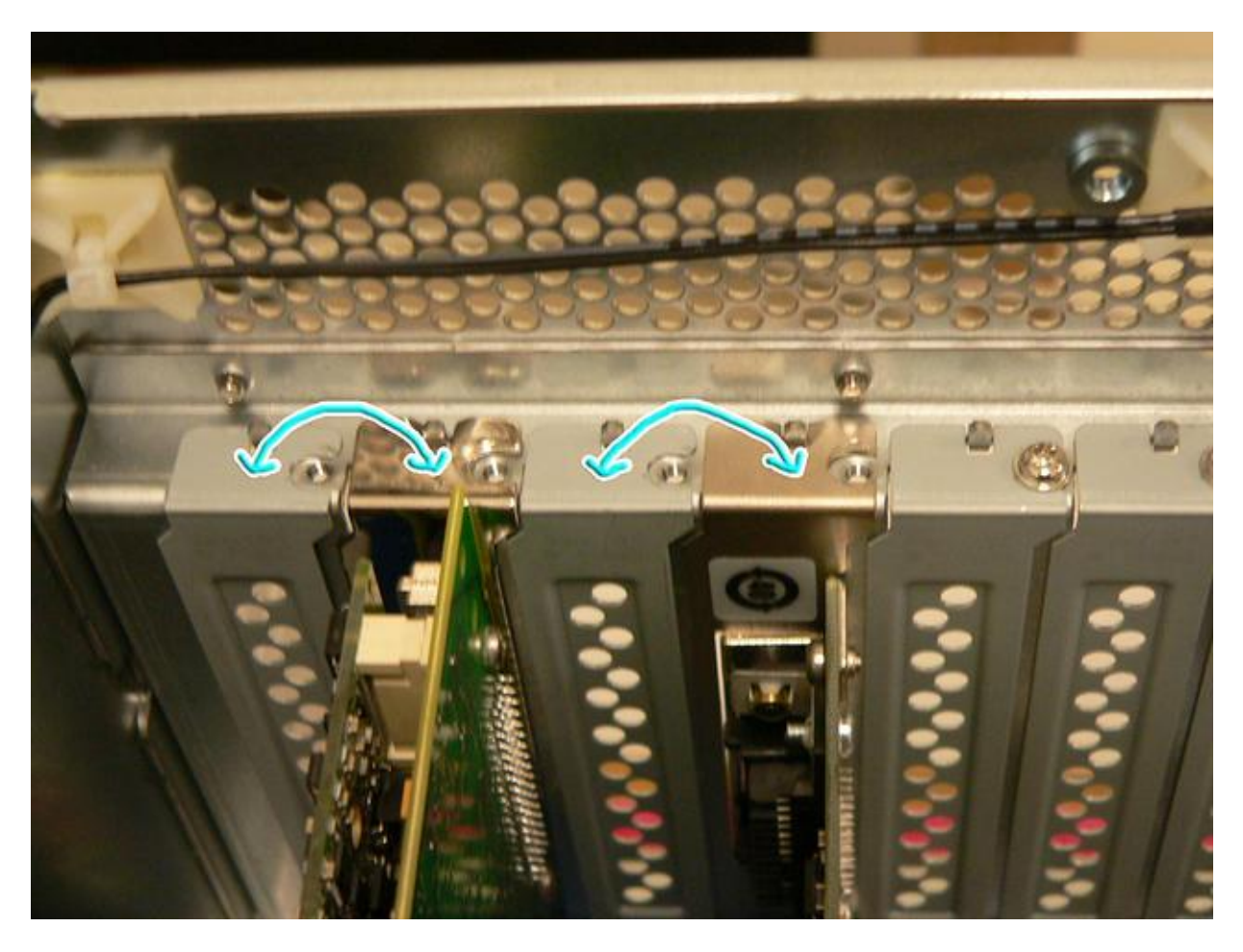

6. Insert Philips screws and secure the PCI cards and blank panels.

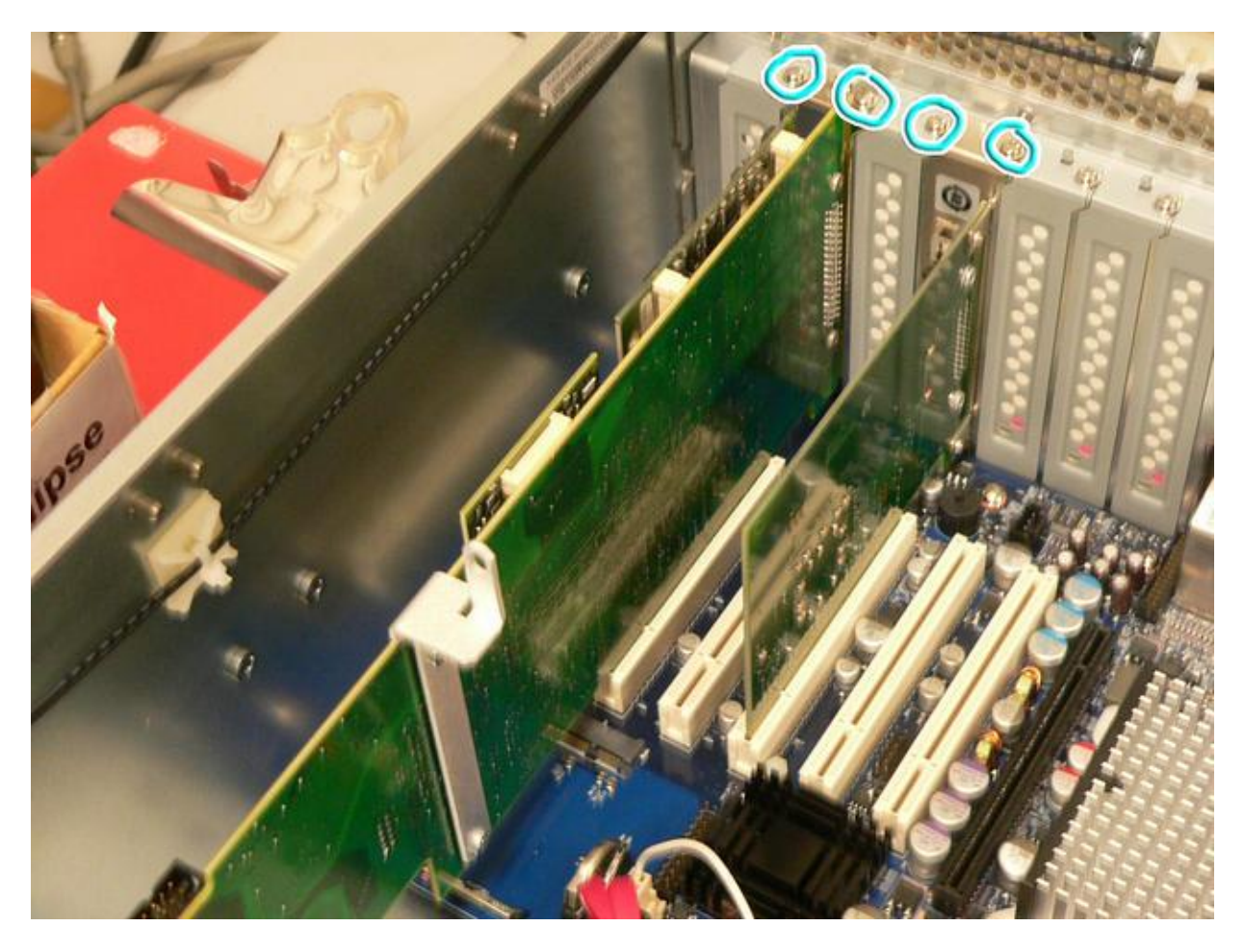

7. The rear view of the Kontron PC should look like the following when completed.

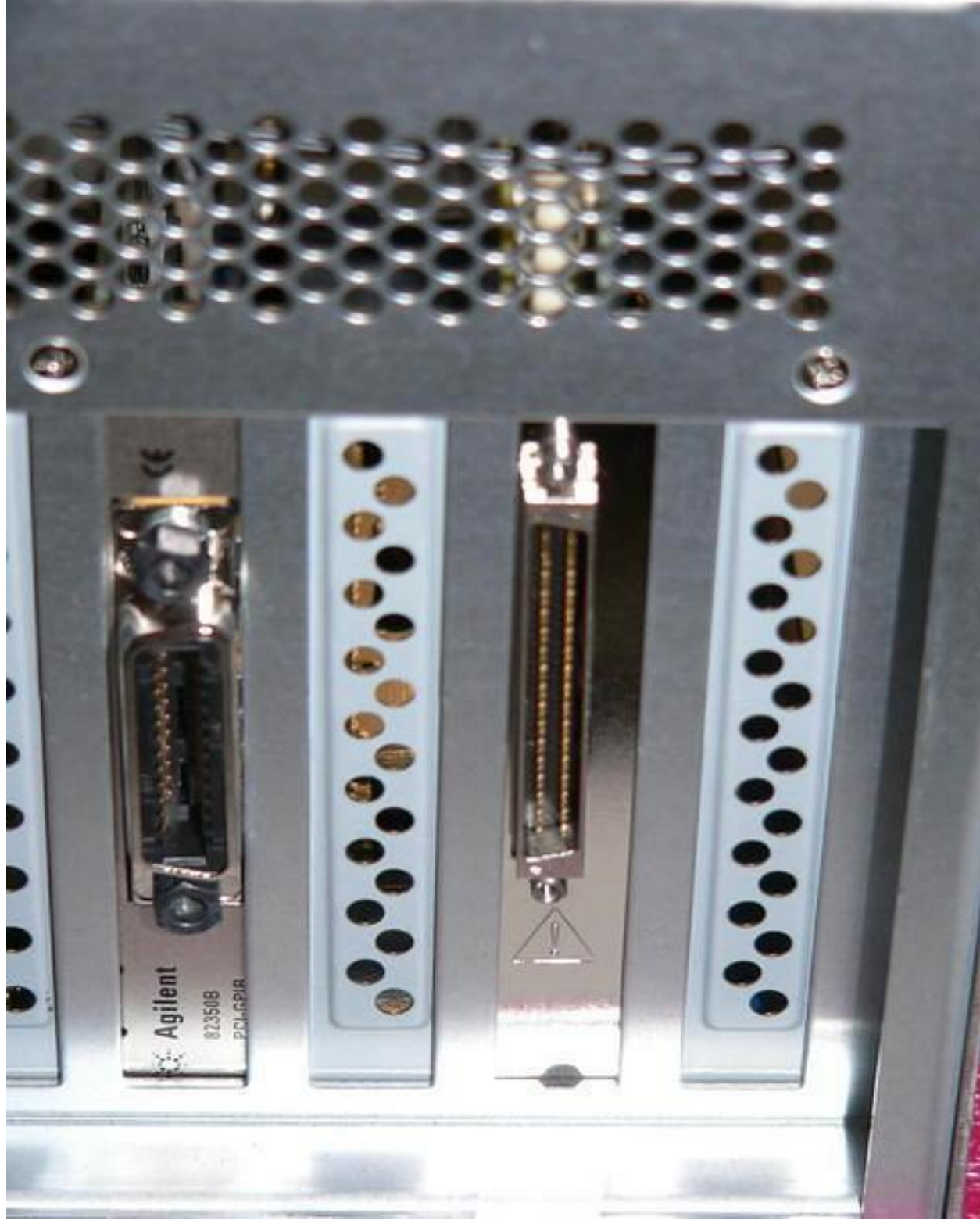

8. Re-install the cross brace and the Kontron PC cover.